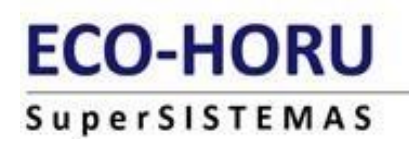

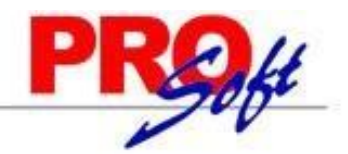

# **GUIA PRIMA DE RIESGO DE TRABAJO**

**MODULO ANUAL**

**SuperNÓMINA** 

La Prima de Riesgo de Trabajo es una obligación que cada año (DEL 1 DE FEBRERO AL 02 DE MARZO) deben de presentar las empresas al Instituto Mexicano del Seguro Social (IMSS) como consecuencia de los accidentes o enfermedades ocurridos a sus trabajadores por la actividad que desarrollan.

Esta declaración es obligatoria que cada empresa la autodetermine con cifras del año calendario anterior y la presente al IMSS.

#### **Excepción:**

No están obligados a presentar esta declaración quienes:

- No se les modifica su prima de riesgos.
- No hayan laborado en forma completa en el año de declaración.

#### **Requerimientos:**

Tener capturadas todas las incapacidades por accidentes o enfermedades de trabajo del año anterior, antes de realizar el cálculo de la Prima de Riego de Trabajo.

Para la adecuada elaboración de la declaración, el reglamento para la clasificación de empresas prevé la obligación patronal de mantener un archivo con los siguientes documentos:

**1) Formularios ST-1.-** Aviso para calificar probable riesgo de trabajo. Emitido por la empresa.

**2) Formularios ST-2.-** Dictamen de alta por riesgo de trabajo. Emitido por el IMSS.

**3) Formularios ST-3.-** Dictamen de incapacidad permanente o de defunción por riesgo de trabajo. Emitido por el IMSS.

**4) Certificados de incapacidades por riesgos de trabajo.** Emitido por el IMSS.

**Importante:** El patrón deberá recabar del trabajador estos documentos o en su defecto deberá recabarlos de los servicios médicos IMSS.

Para esta declaración no se toman en cuenta los accidentes en trayecto de empresa-casa y viceversa.

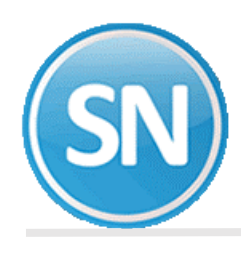

## **ANUAL/PRIMA DE RIESGO:**

A continuación, se describe el procedimiento para determinar la prima de riesgo: Paso 1. Entrar al menú Anual, seleccionar la opción de Indicaciones de proceso.

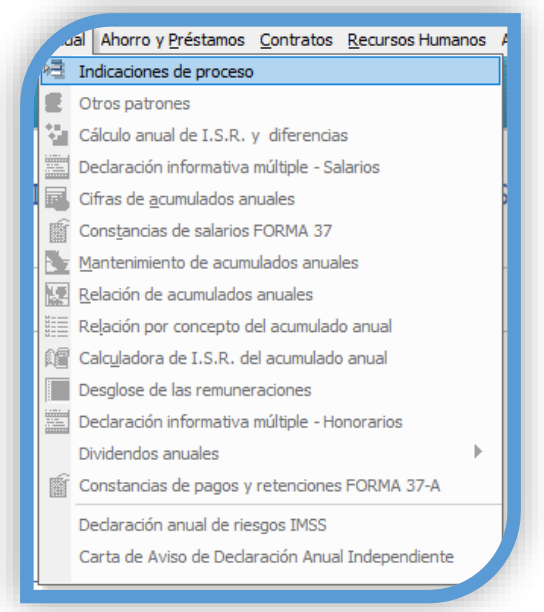

**Paso 2.** Seleccionar el año calendario, y la tarifa a utilizar.

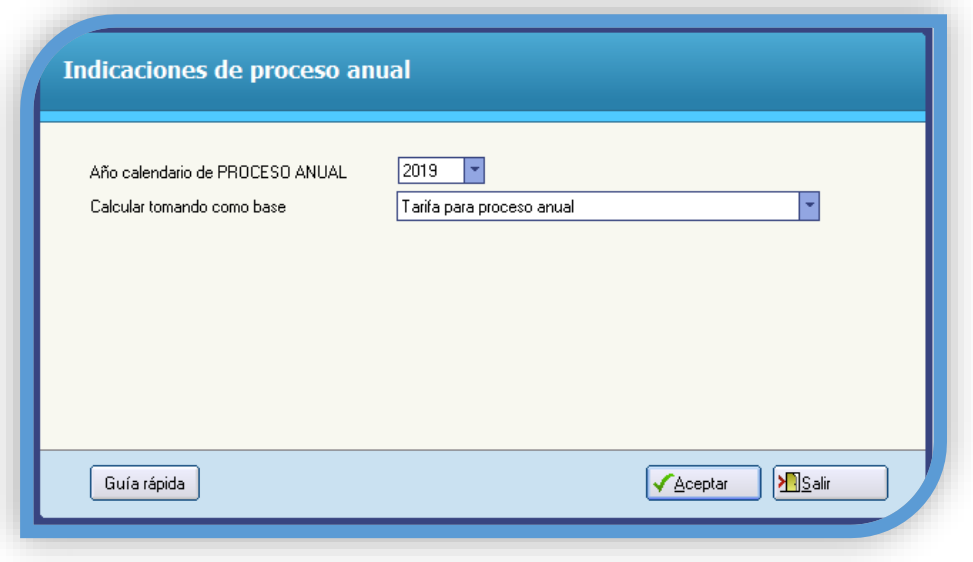

**Año calendario de DECLARACIÓN ANUAL**. Año correspondiente a la declaración a procesar.

**Calcular tomando como base.** Deberá seleccionar el tipo de tarifa la cual desea calcular. Ejemplo: Tarifa para declaración anual.

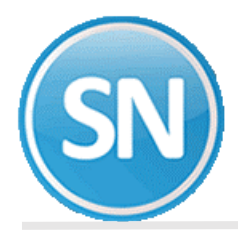

**Paso 3.** Dentro del menú **Anual**, seleccionar la opción **Declaración anual de riesgos IMSS,** en automático el sistema nos muestra el año sobre el cual se genera la declaración, le decimos **Aceptar**.

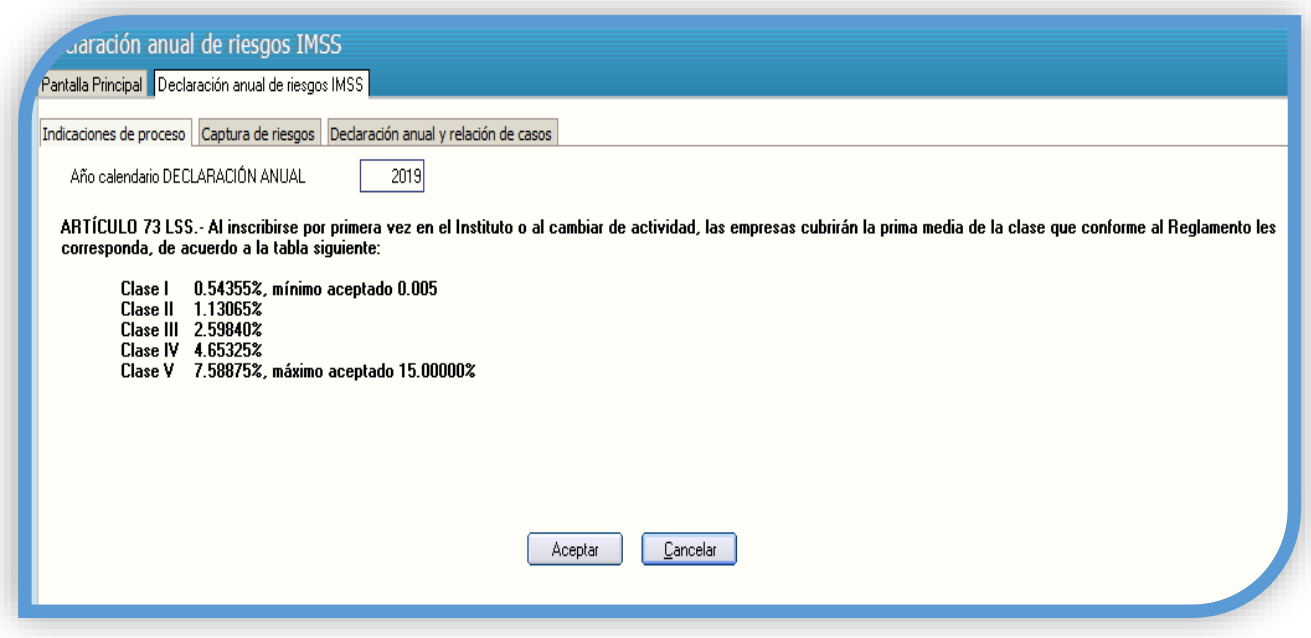

**Paso 4.** Dentro del **Captura de riesgos**, seleccionamos el registro patronal, en caso de tener varios y nos mostrará un listado con los empleados que tienen incapacidades de Riesgo de trabajo capturadas en los históricos, le decimos **Generar**, para realizar la determinación de la prima de Riesgo.

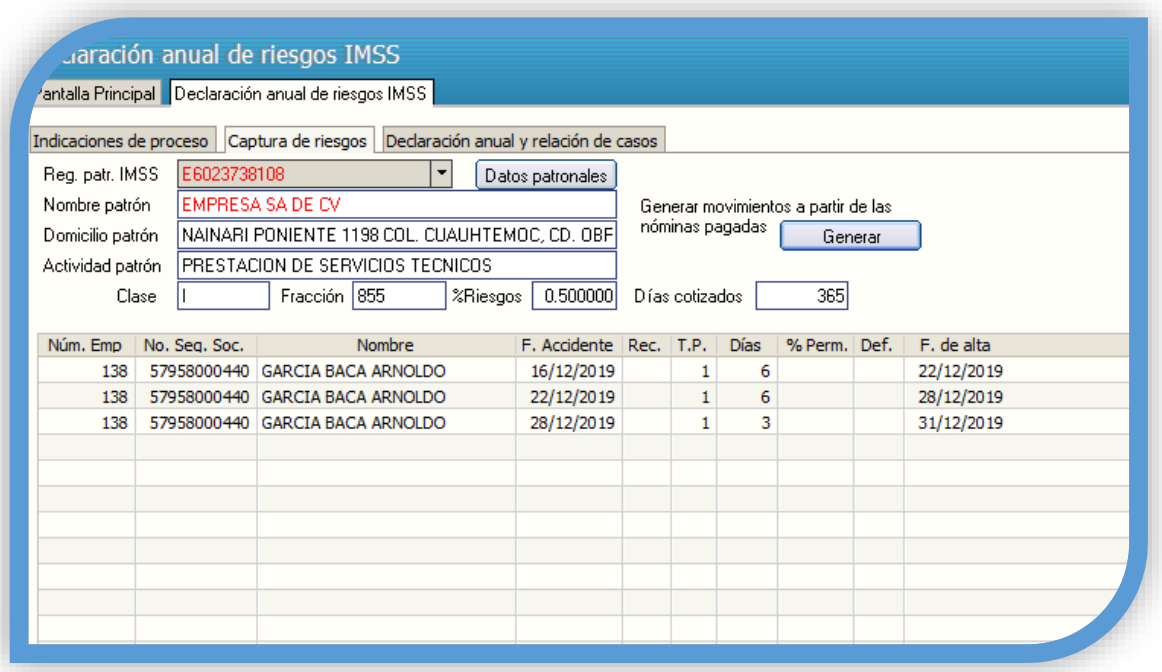

**Nota:** para los cálculos de esta declaración el año se considerará todo el tiempo de 365 días, aunque sea año bisiesto.

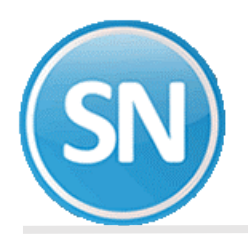

Paso 5. Al seleccionar la opción de imprimir nos envía a la pestaña siguiente o directamente nos vamos a la opción de **Declaración anual de riesgos IMSS**, seleccionar la fecha de elaboración y el Registro patronal en caso de tener varios; tiene la opción de enviar directamente a imprimir el reporte o bien exportarlo a Excel y poder revisar.

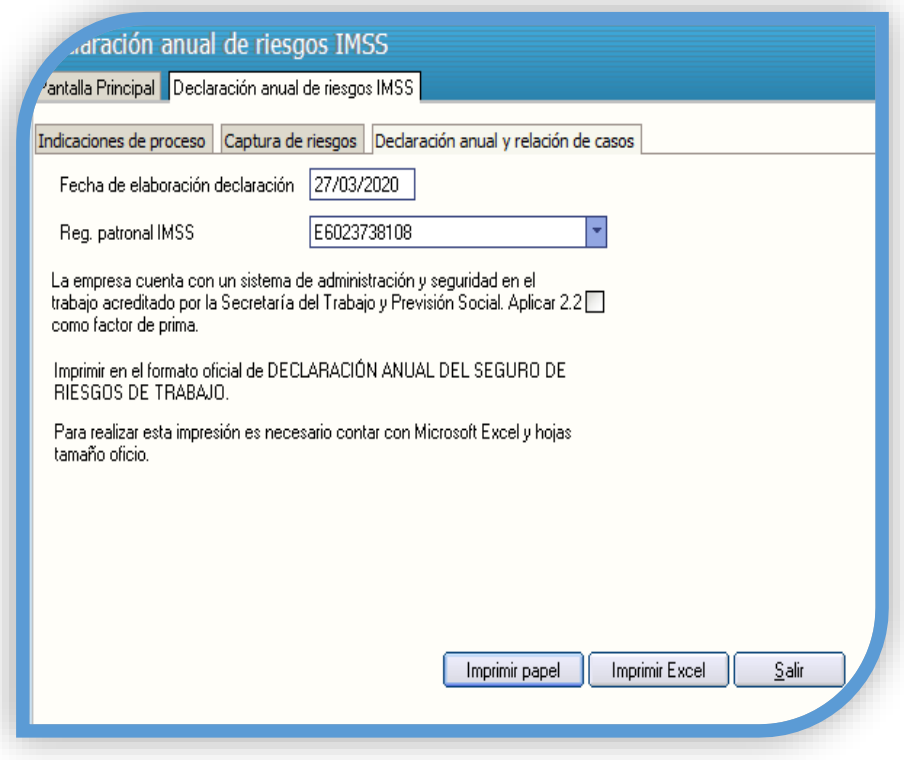

Reporte generado en SuperNOMINA.

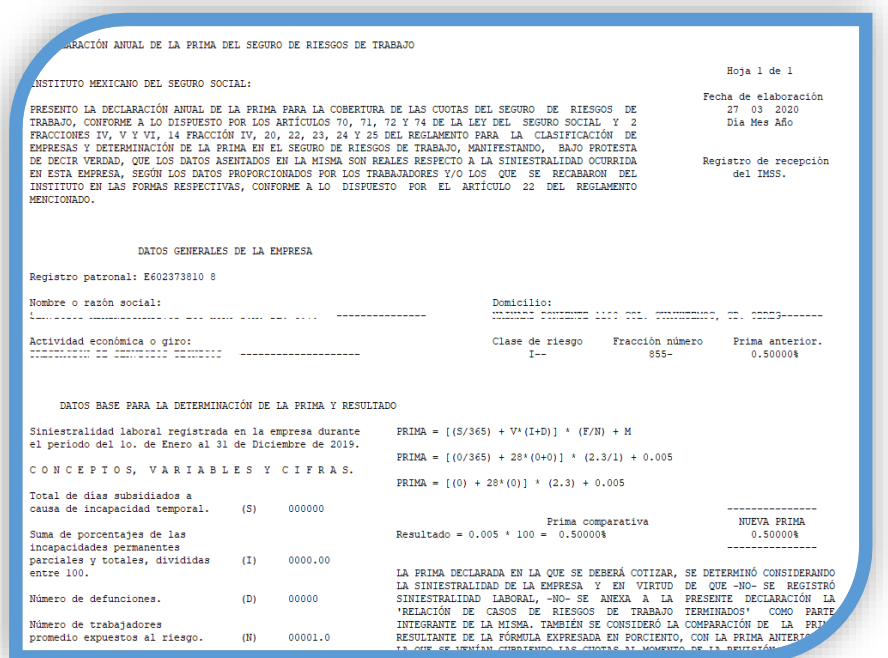

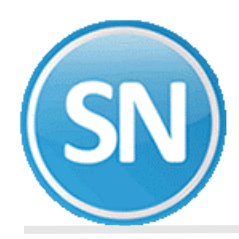

### Reporte enviado directamente a impresión.

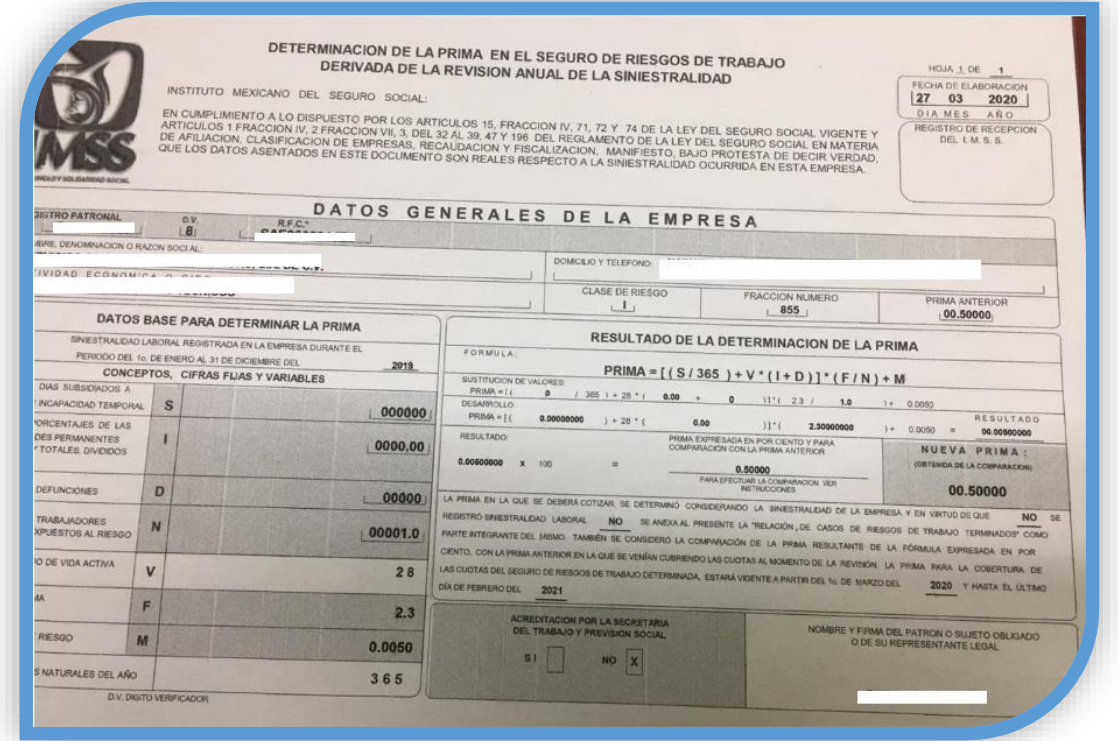

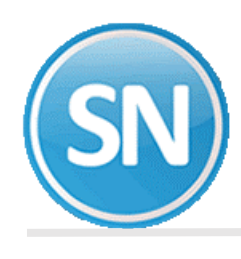

**PASOS A SEGUIR PARA GENERAR LA DETERMINACION DEL SUA:**

Ingresa al Sistema Único de Autodeterminación SUA, que tienes instalado en tu computadora.

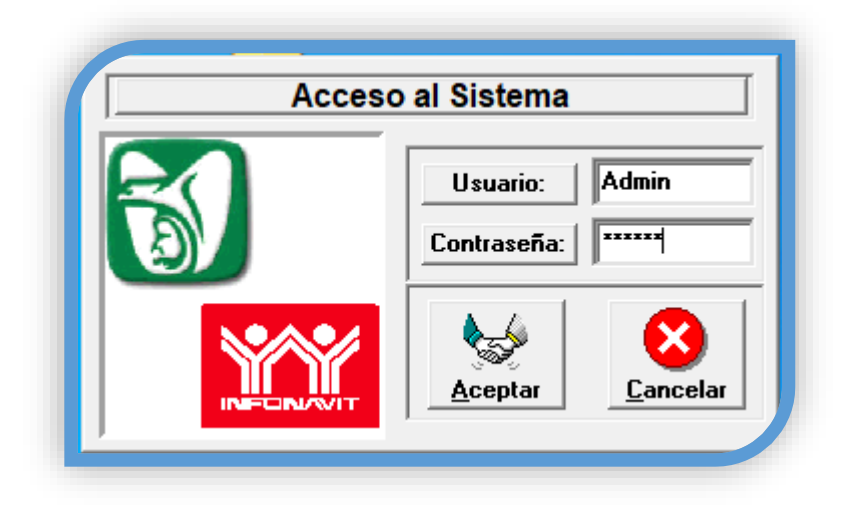

Entra a la opción de prima de RT y Obtención de reportes.

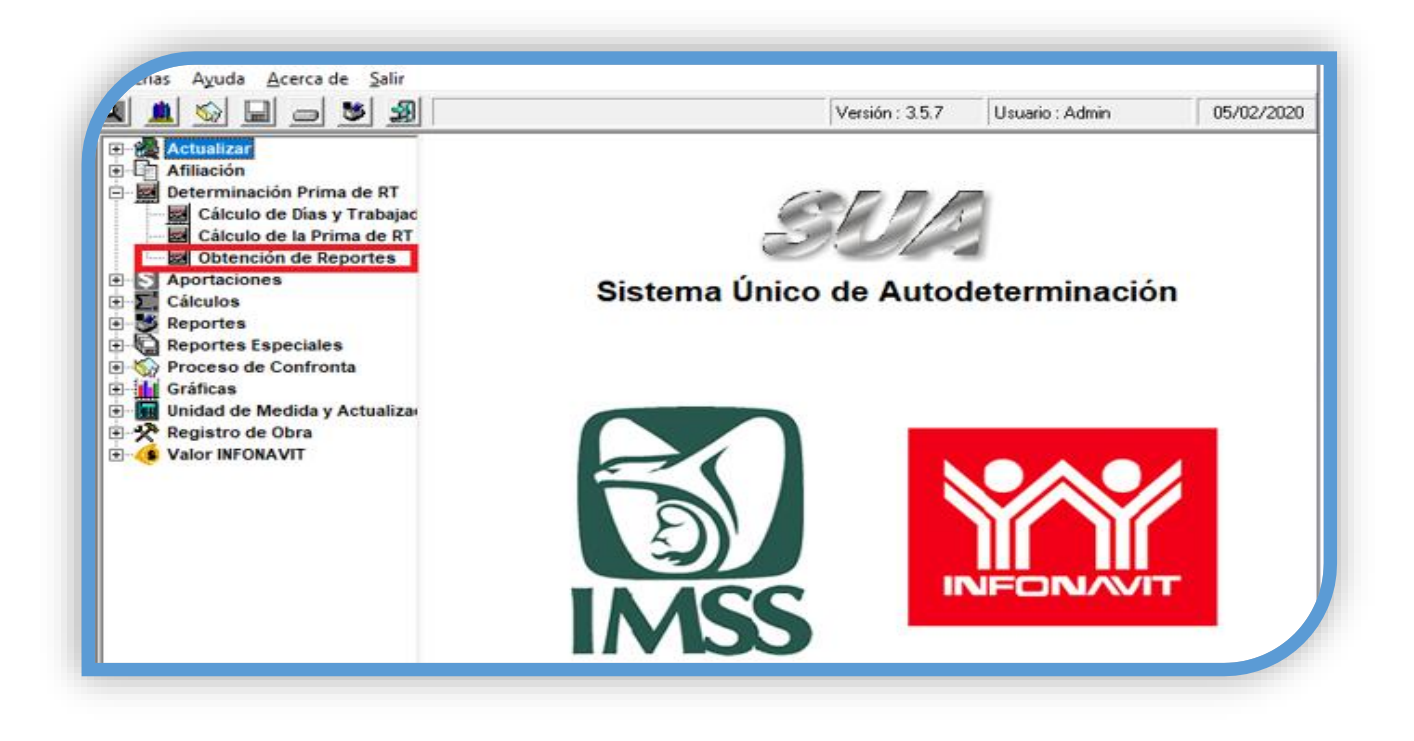

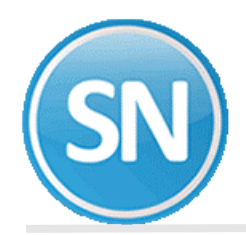

## **ECO-HORU SuperSISTEMAS**

Selecciona el reporte de Riesgo de Trabajo, el periodo a consultar y generar

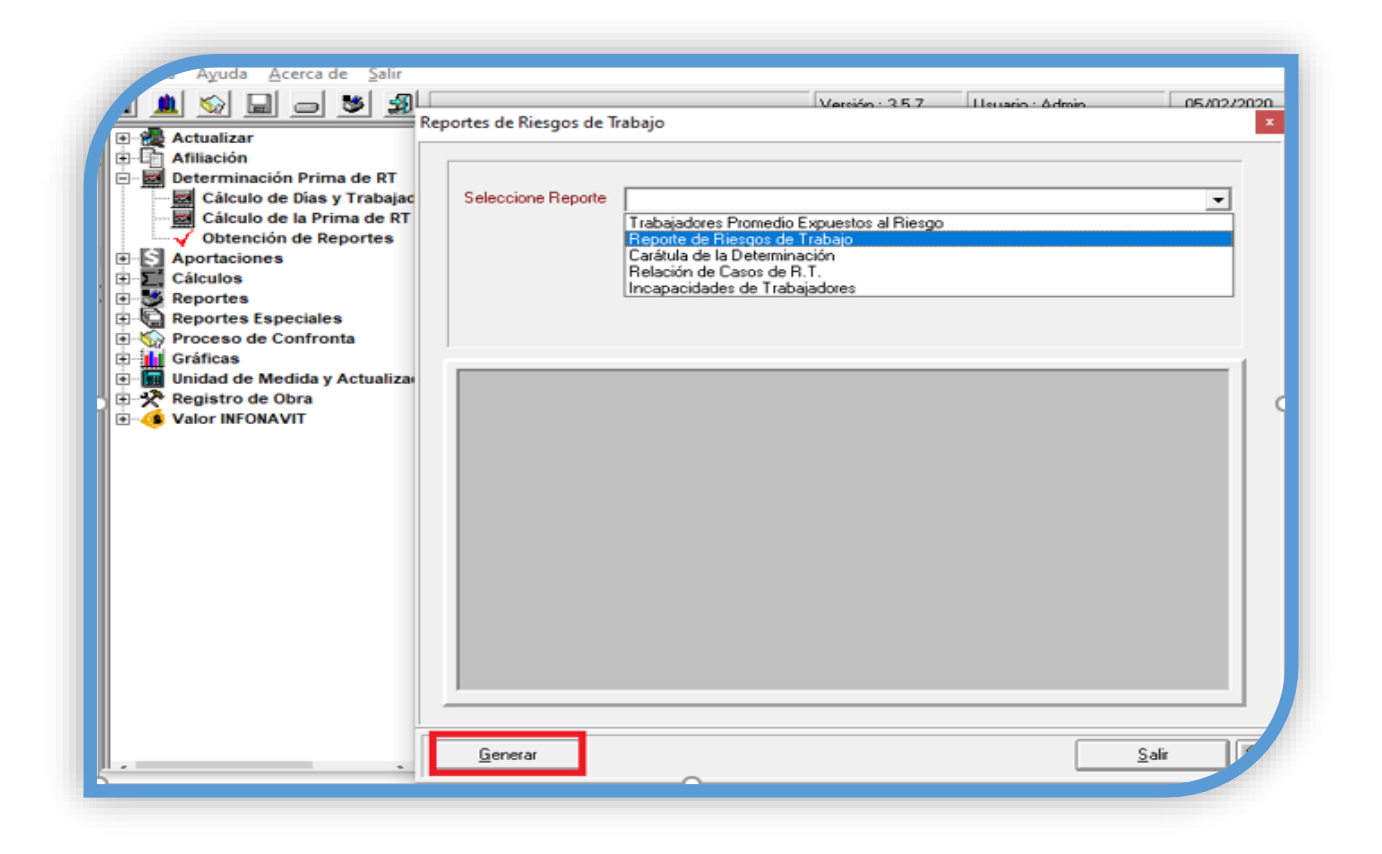

Verifique el reporte.

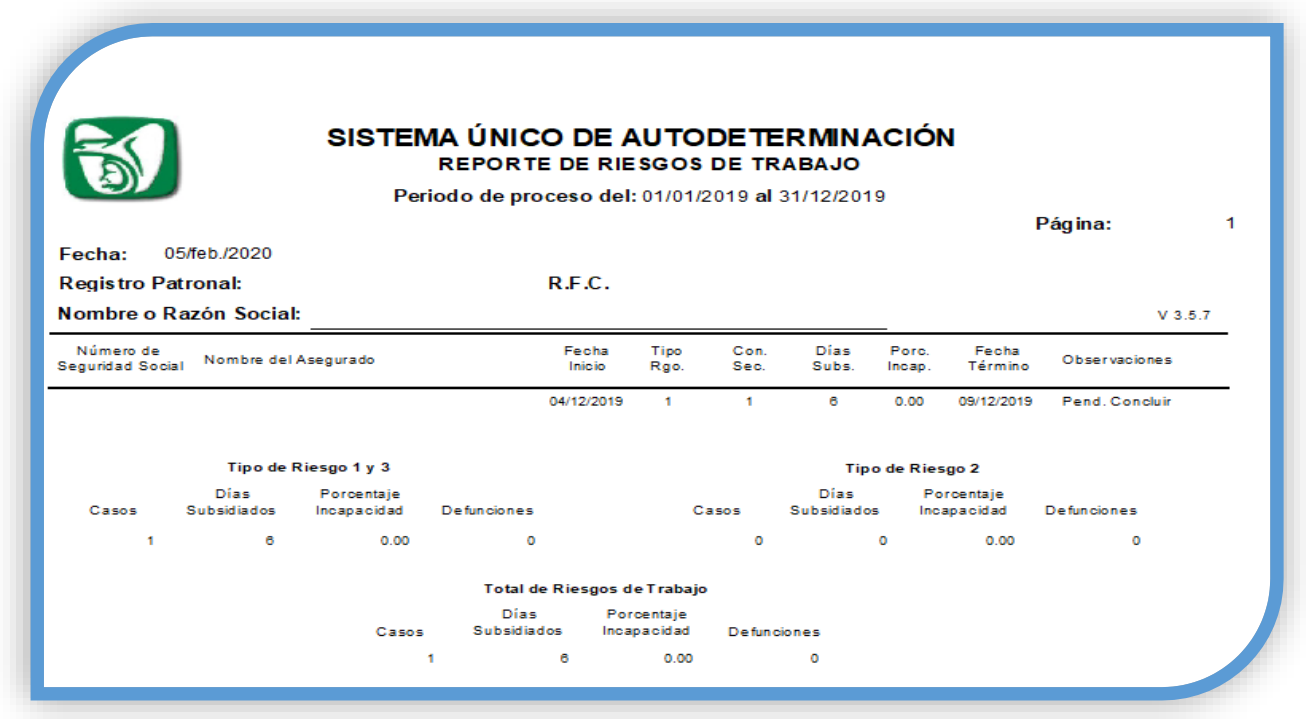

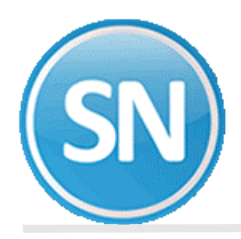

Dar clic en el botón de actualizar y seleccionamos patrones. Y clic en la pestaña seleccionar.

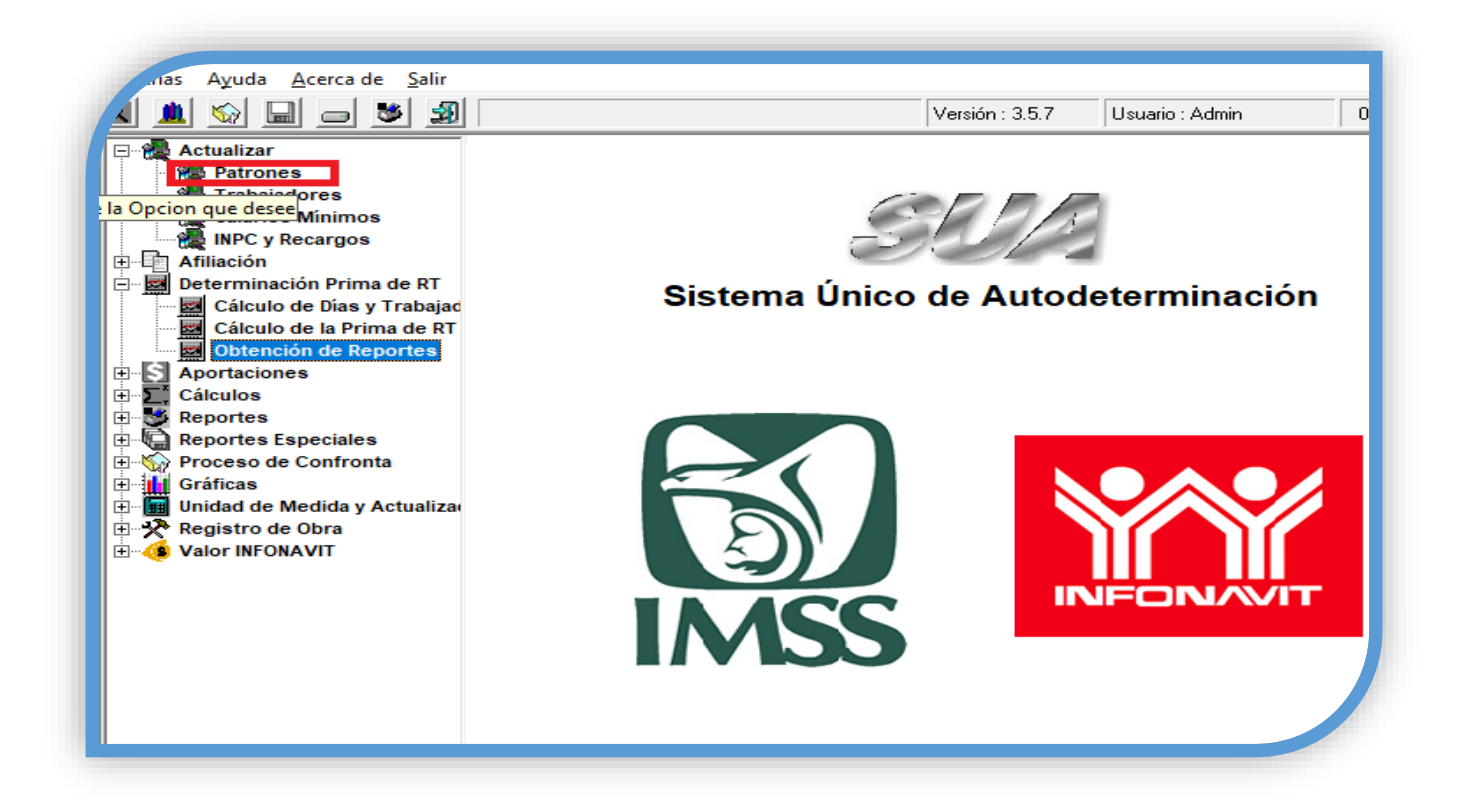

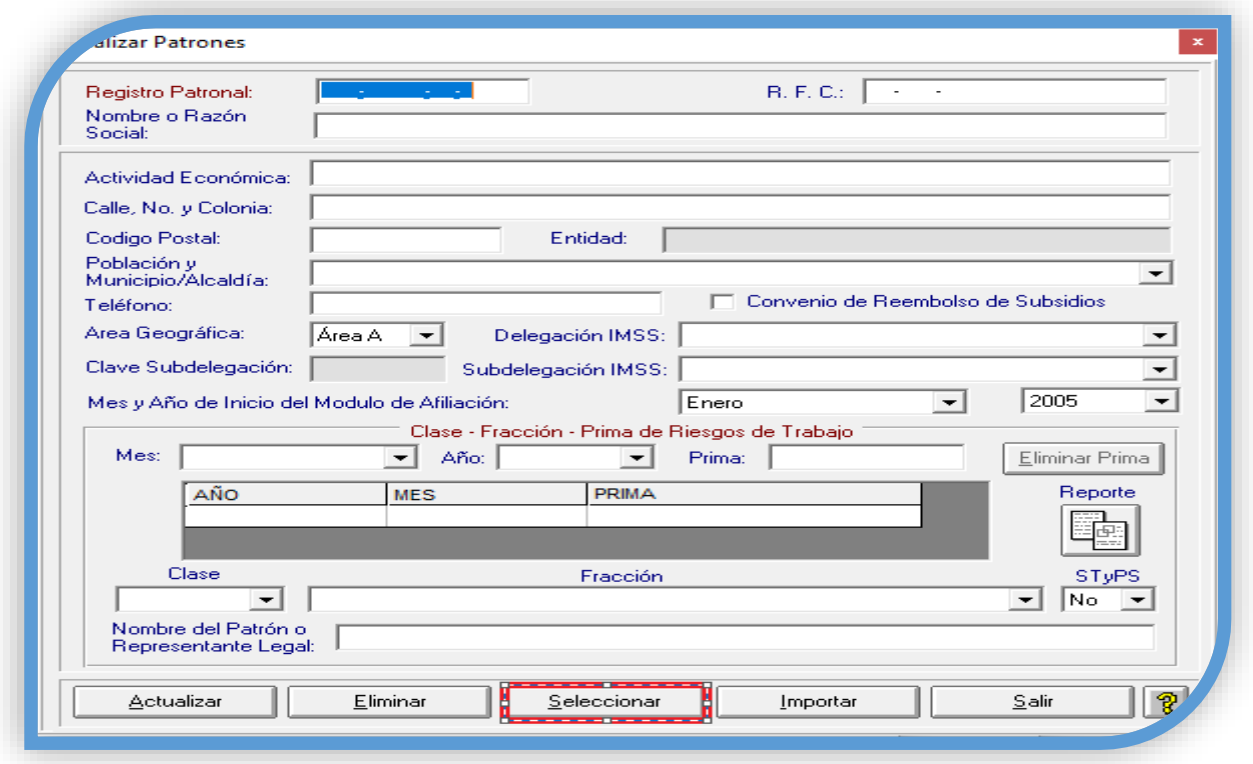

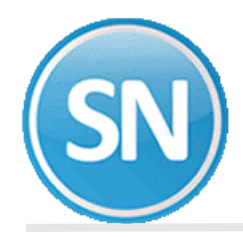

Selecciona el registro patronal del cual vas a generar la determinación de la prima de riesgo.

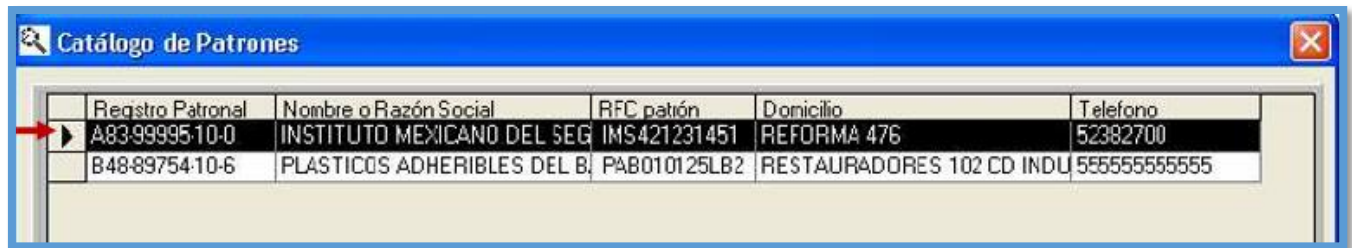

El sistema te mostrara la pantalla donde podrás observar los datos del patrón seleccionado. Clic en el botón salir.

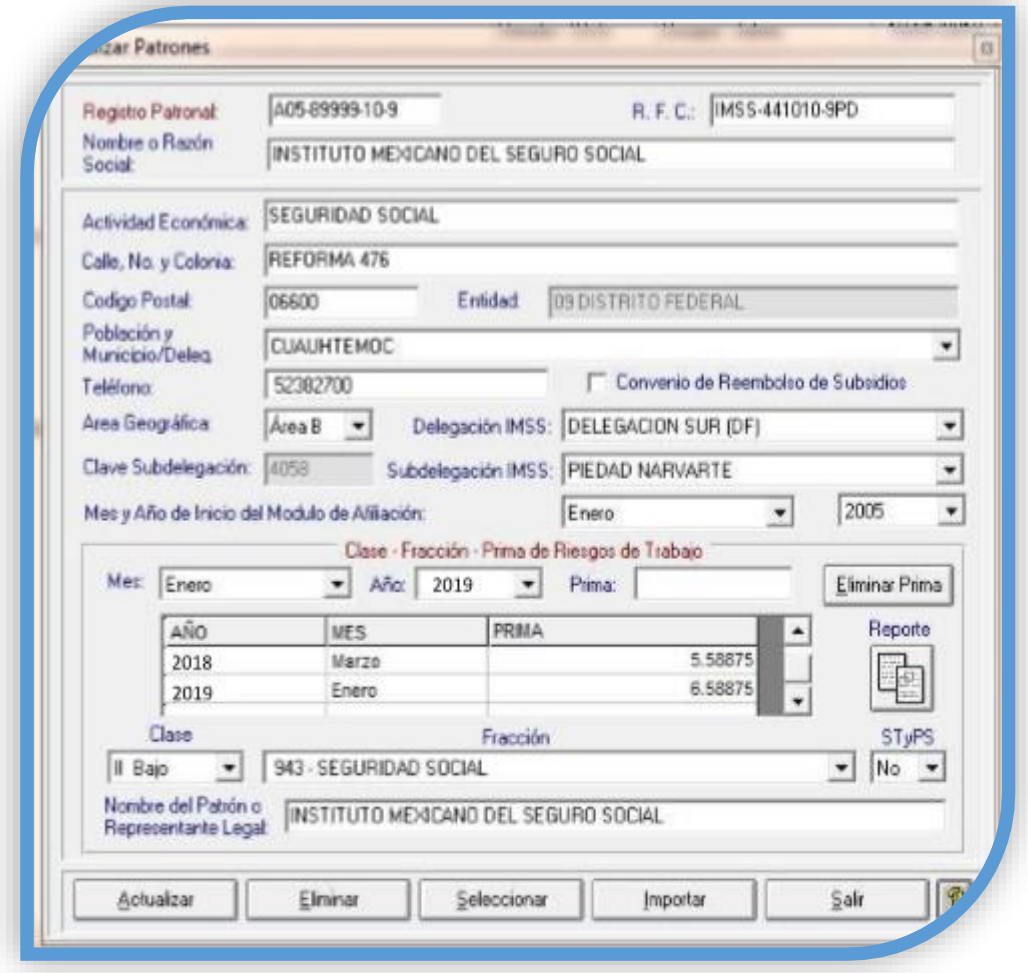

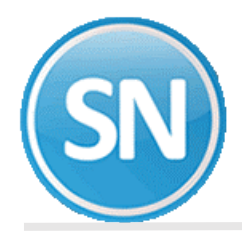

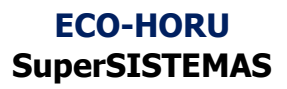

Dar clic en Determinación de Prima de RT y Seleccionar cálculo de días cotizados y trabajadores

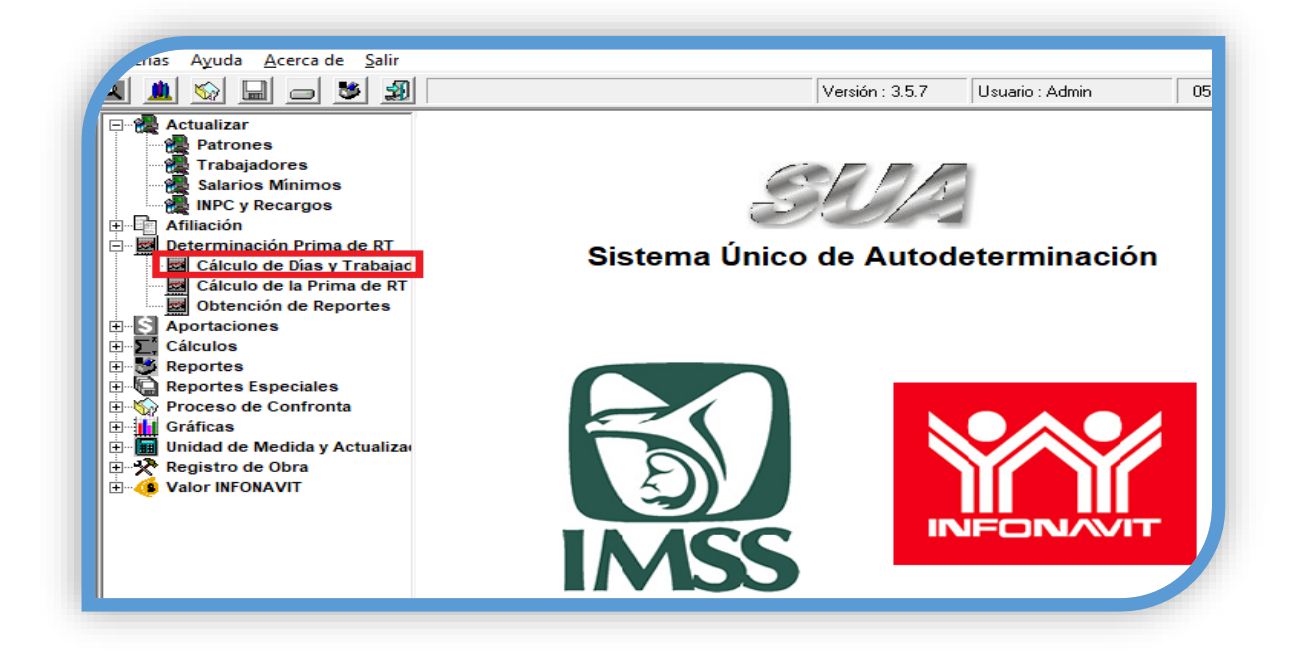

Dar clic en calcular.

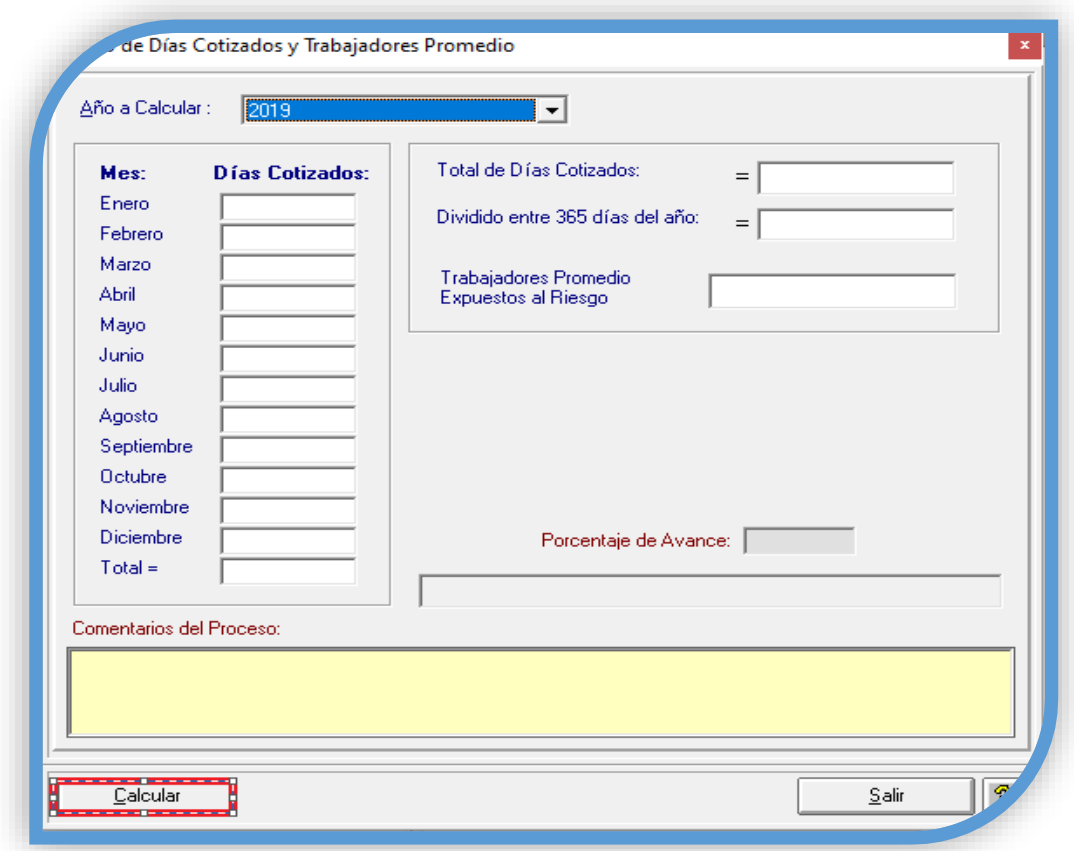

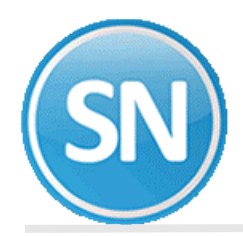

Una vez concluidos el cálculo dar clic en el botón de salir.

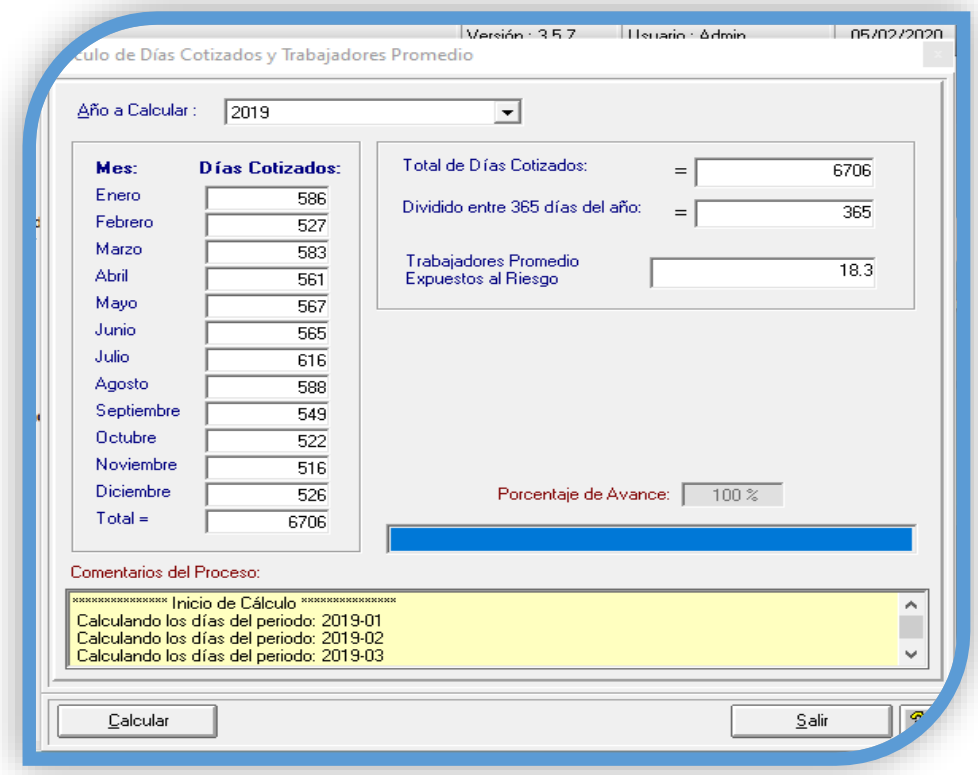

Ahora dar clic en el botón de cálculo de riesgo de trabajo y calcular.

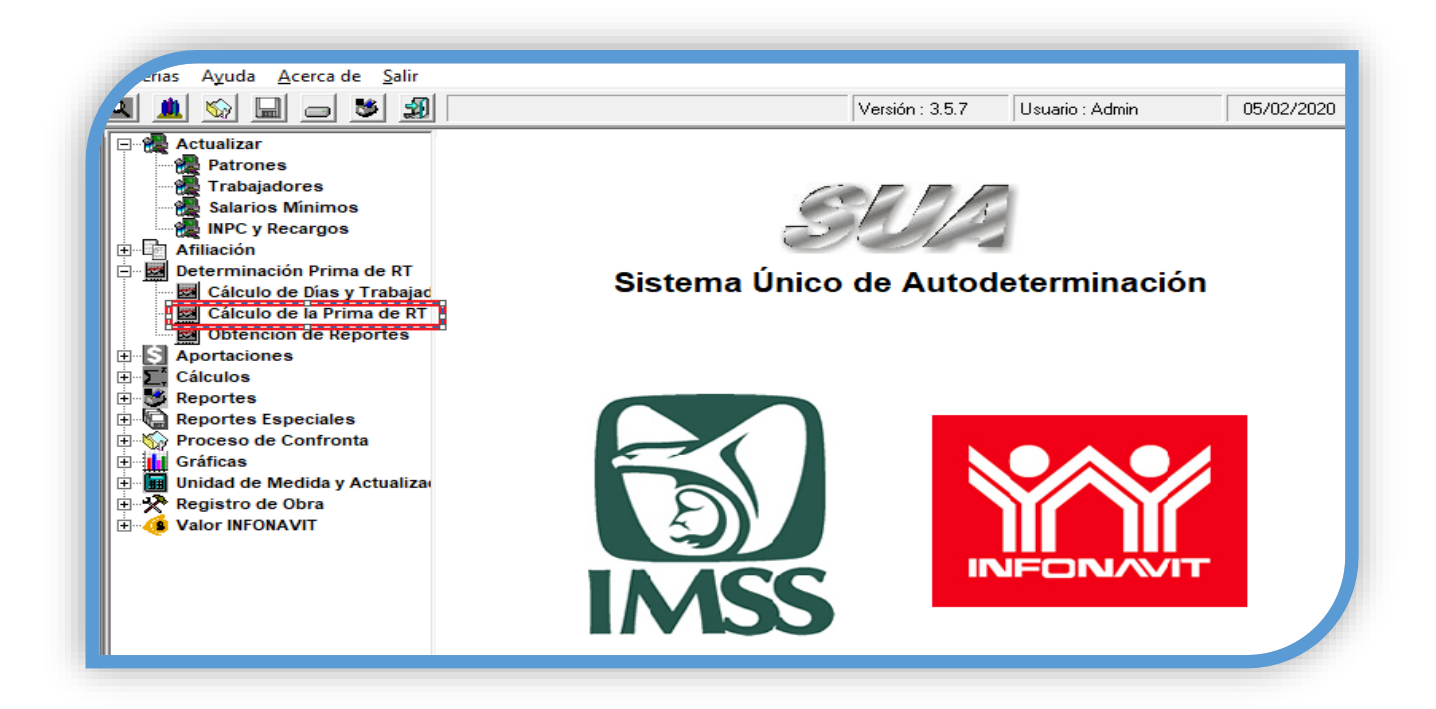

# **ECO-HORU SuperSISTEMAS**

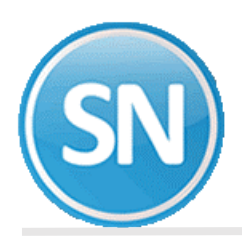

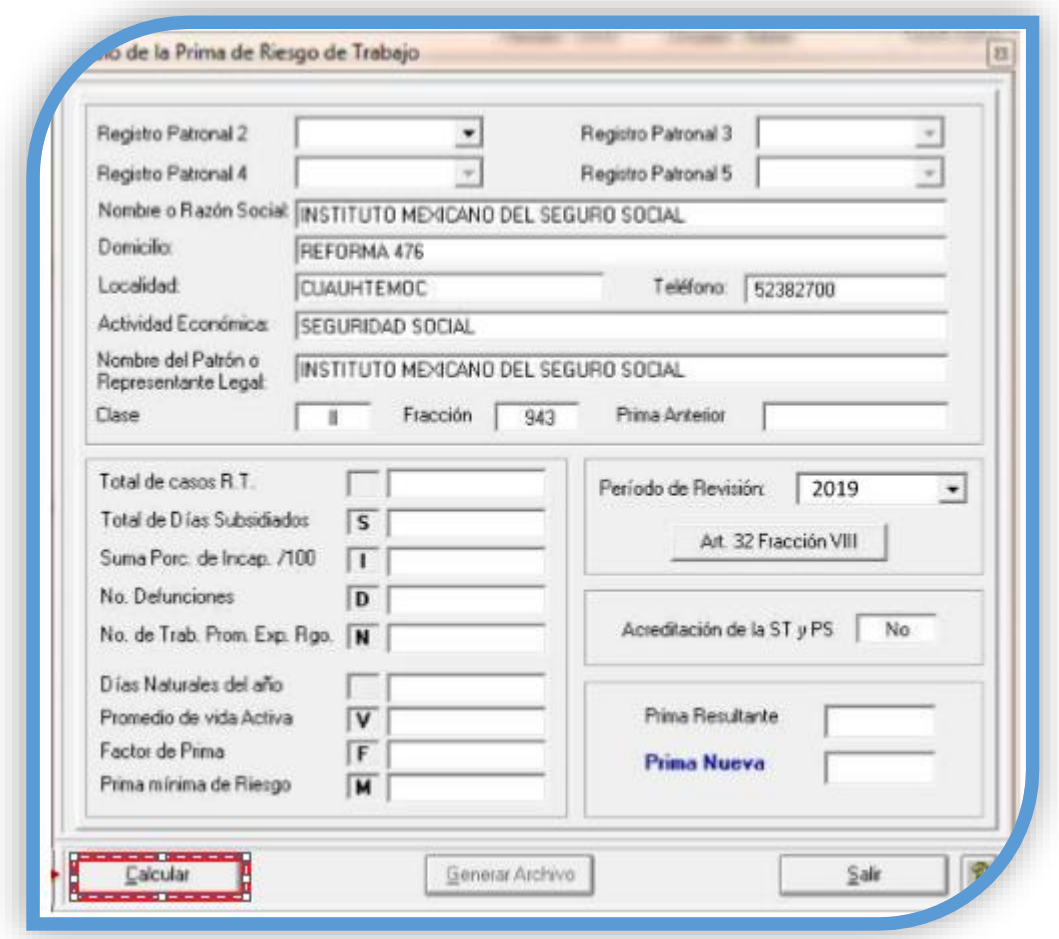

El sistema te indicara mediante un cuadro de dialogo que ha concluido el proceso de la prima se calculó satisfactoriamente. Clic en aceptar.

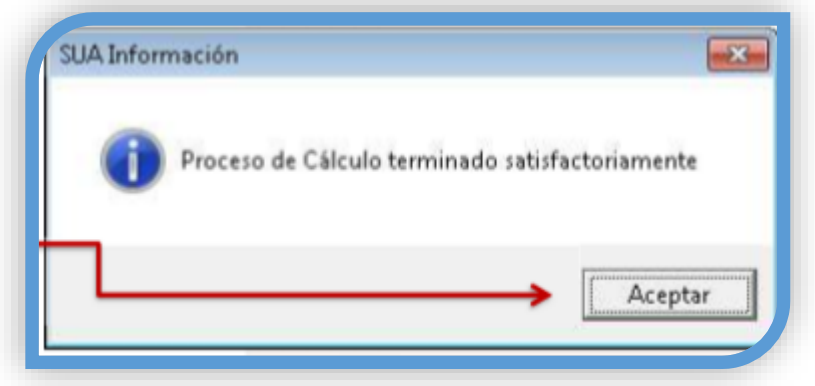

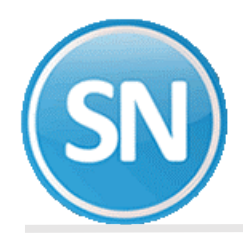

Podrás observar el resultado del cálculo de la prima, así como los datos que fueron considerados. Dar clic en generar archivo

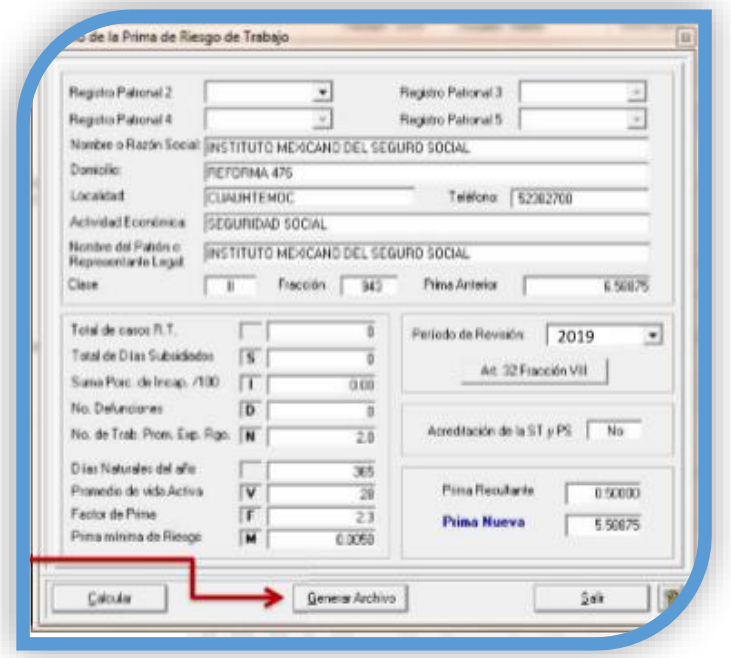

Le dices que sí.

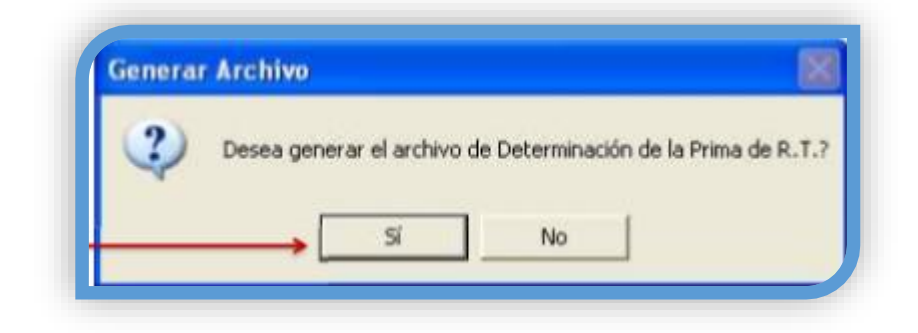

Y se generar el archivo JVL.DAP indícale la ruta donde lo quieres guardar y le das aceptar.

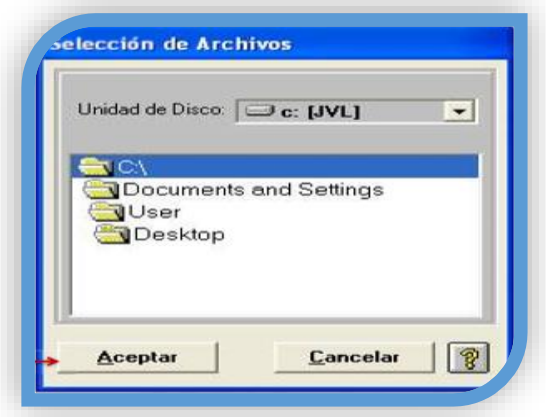

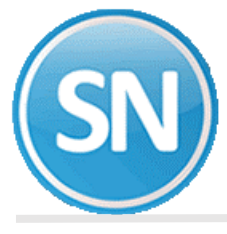

Aceptar.

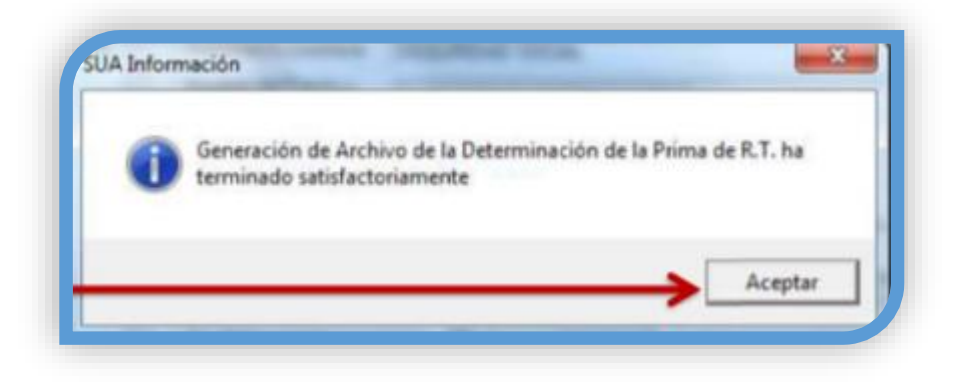

Una vez concluido el proceso, presionar el botón Salir.

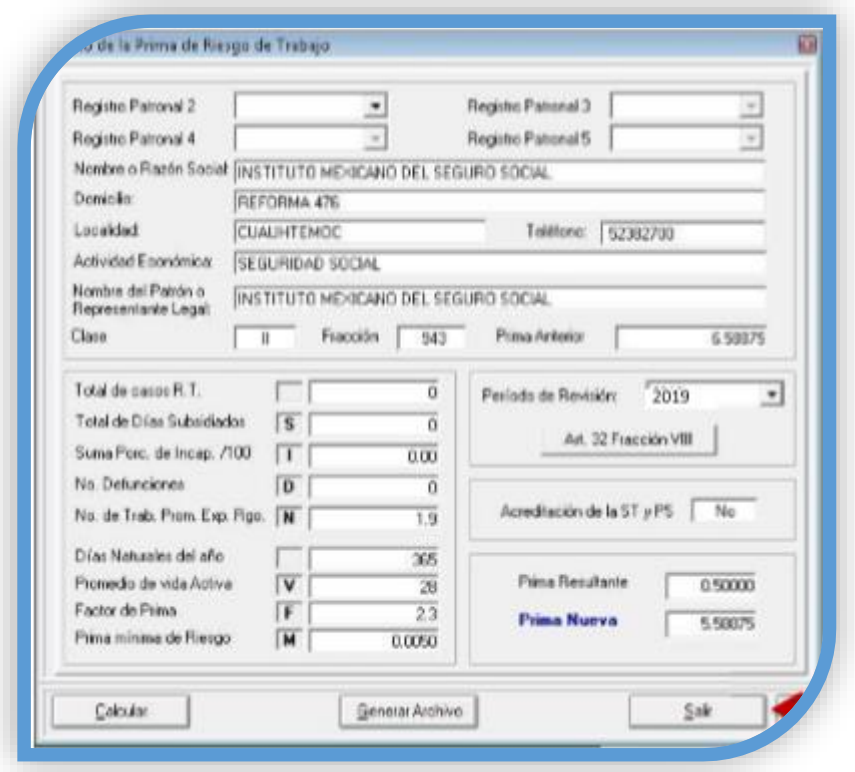

El archivo generado del SUA.DAP es el que vas a subir POR INTERNET a través del sistema del IMSS desde tu empresa al IDSE.

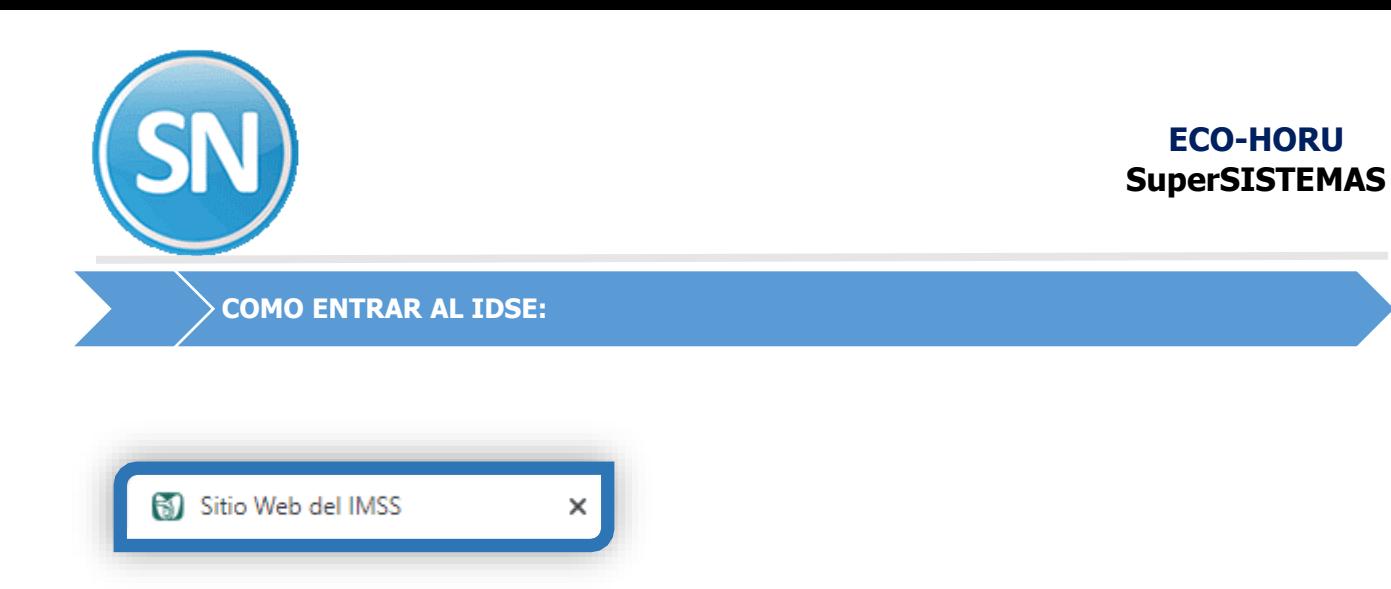

Entramos al IDSE:

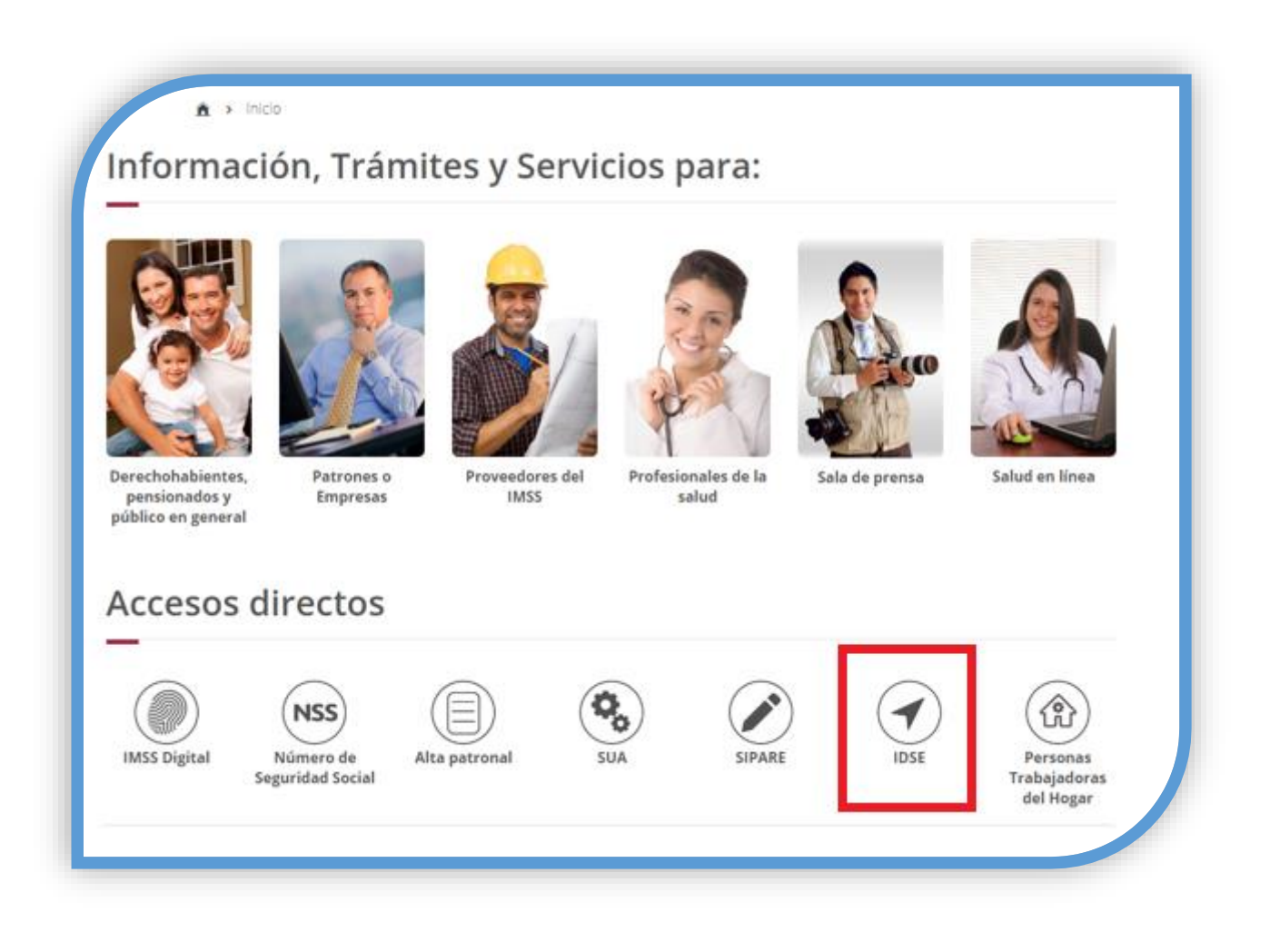

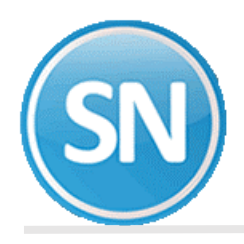

#### Accede a IDSE aquí:

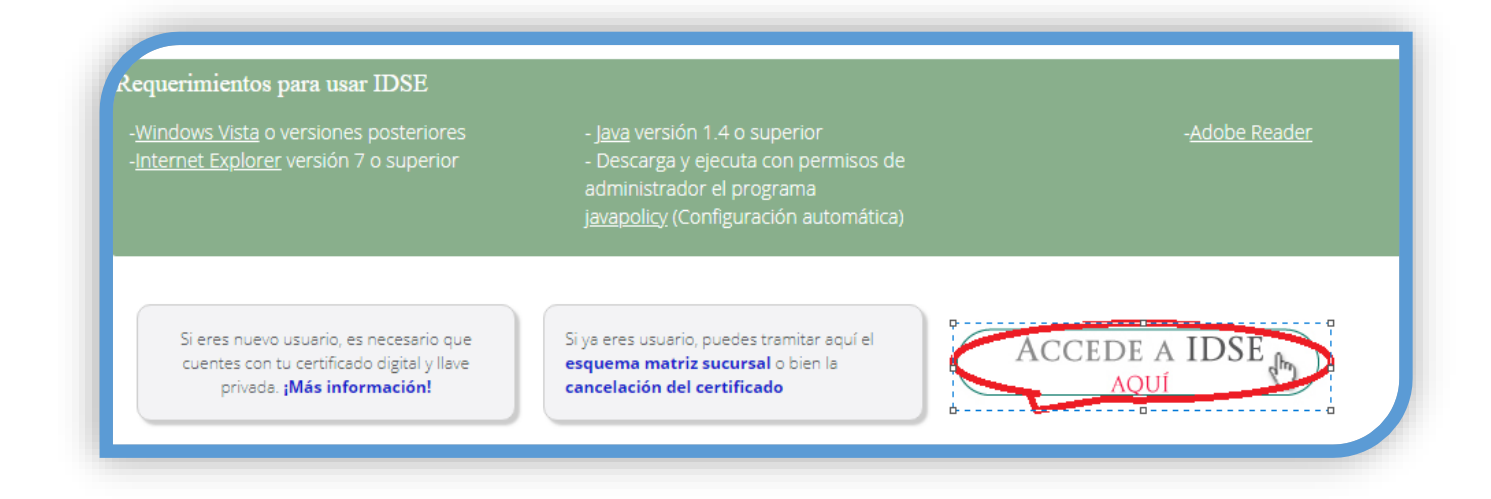

Nos muestra una pantalla para poner el sello digital .cer y .key, el usuario y la contraseña

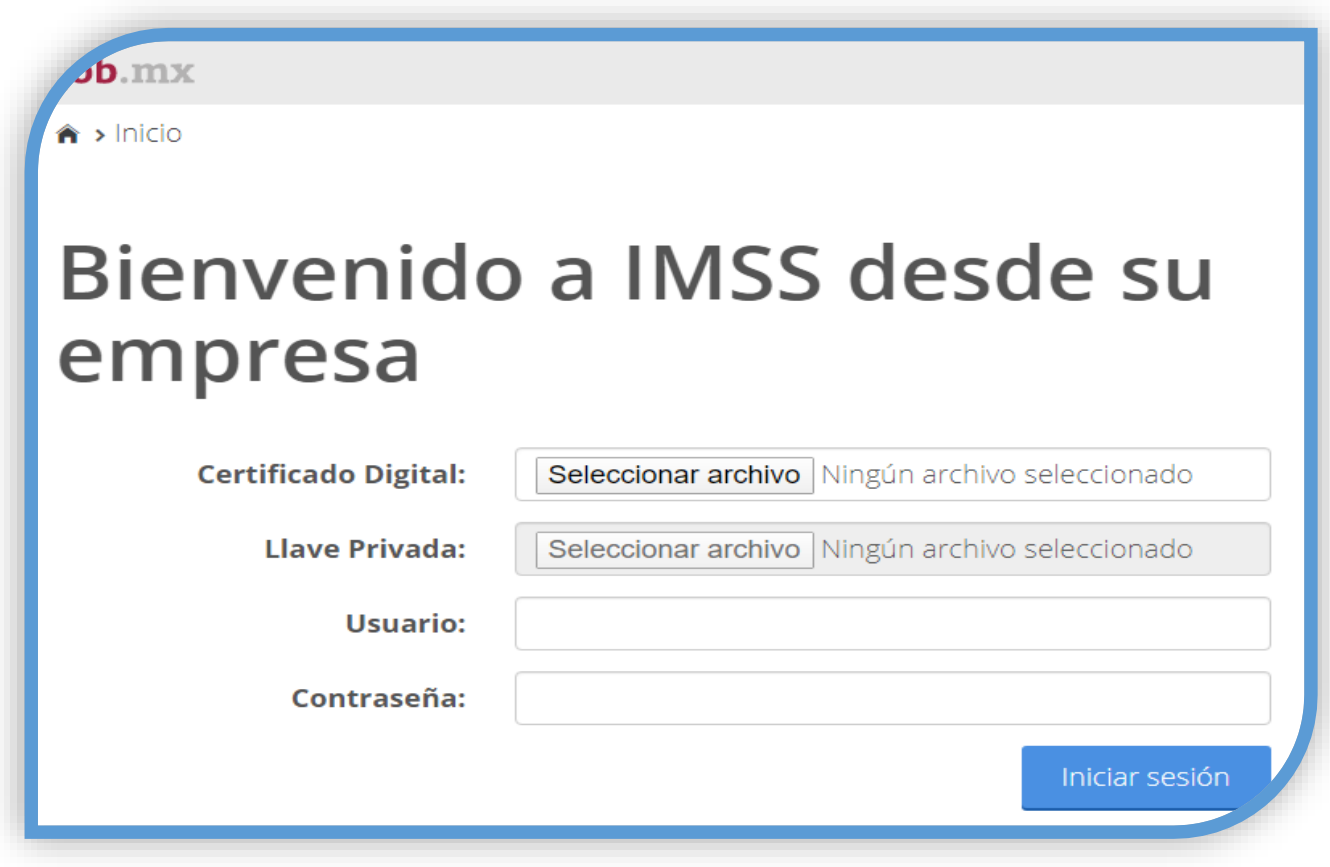

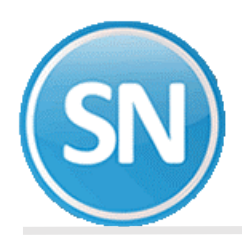

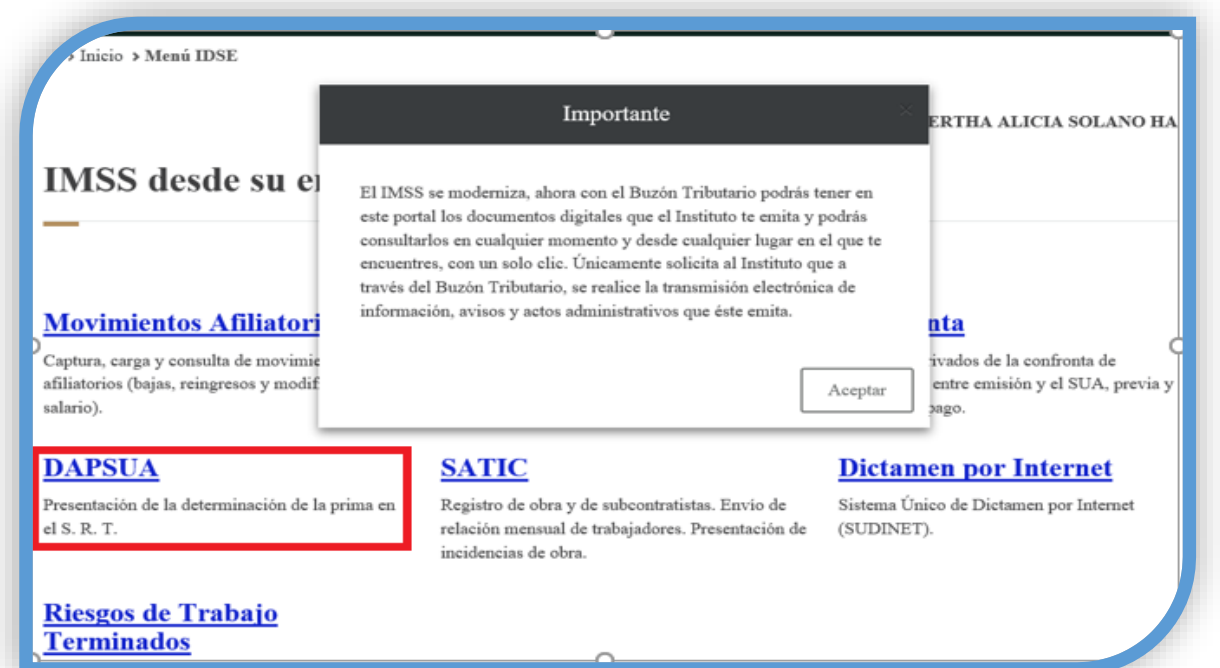

Te aparece esta pantalla:

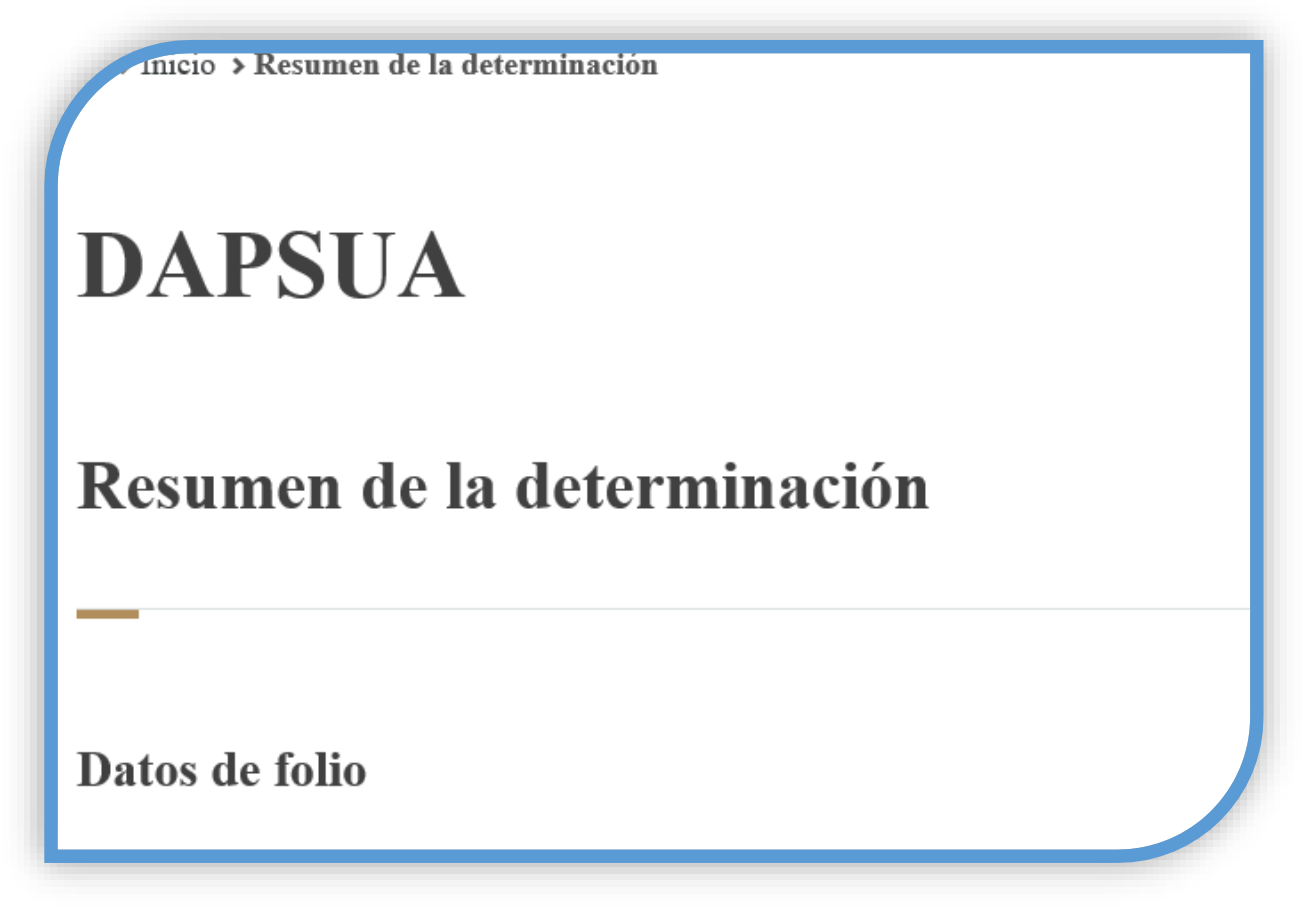

Entrar a registrar, validar archivo.

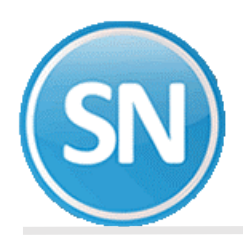

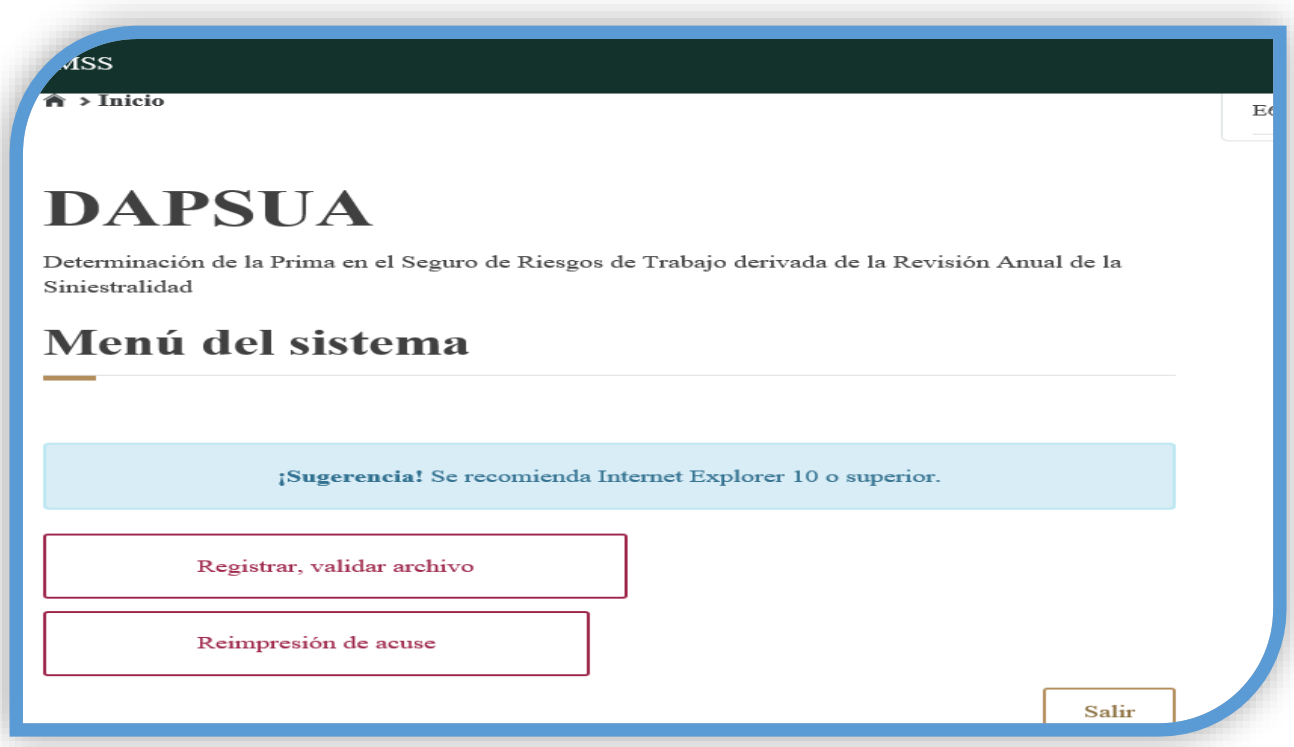

Nos muestra una pantalla para poner el sello digital .cer y .key, contraseña, y examinamos el archivo.DAP y enviar

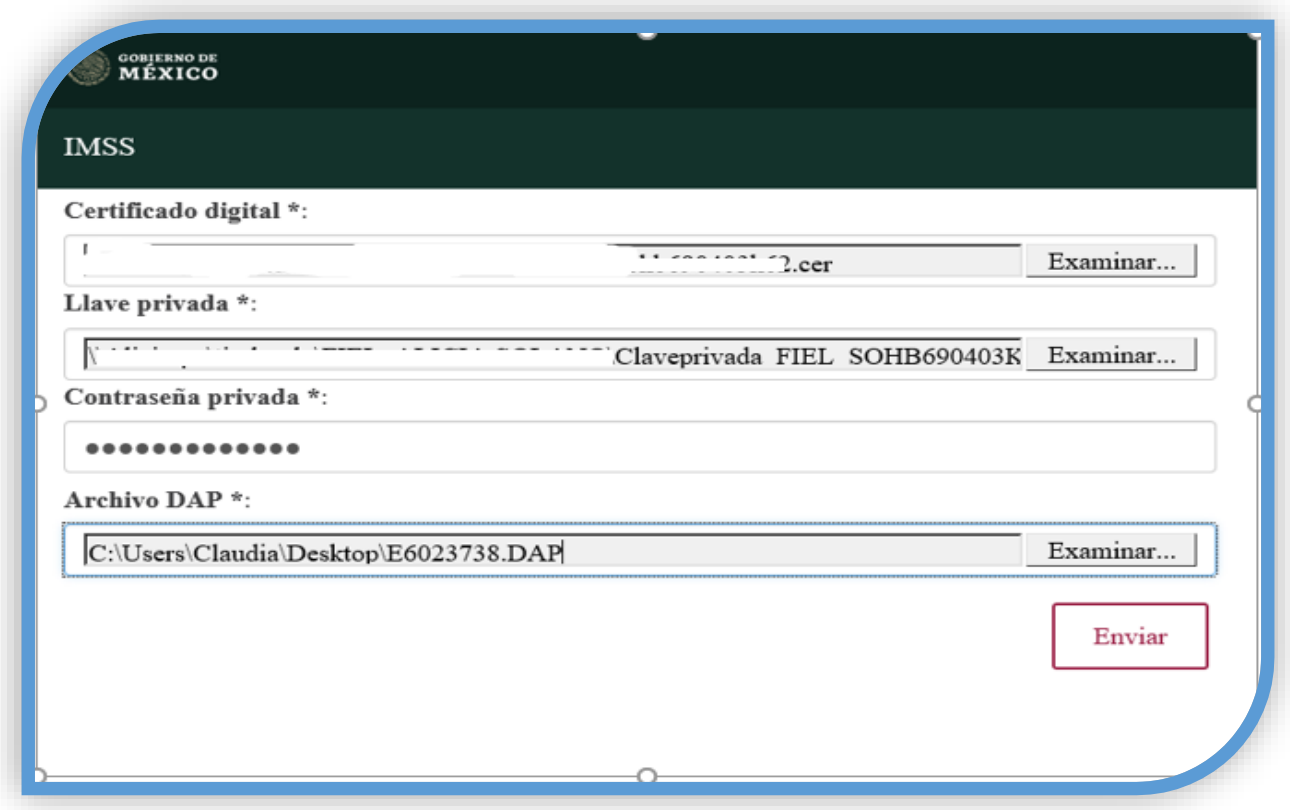

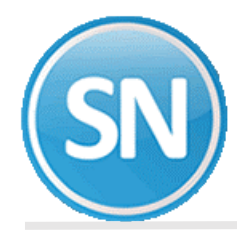

Se está validando los datos del patrón.

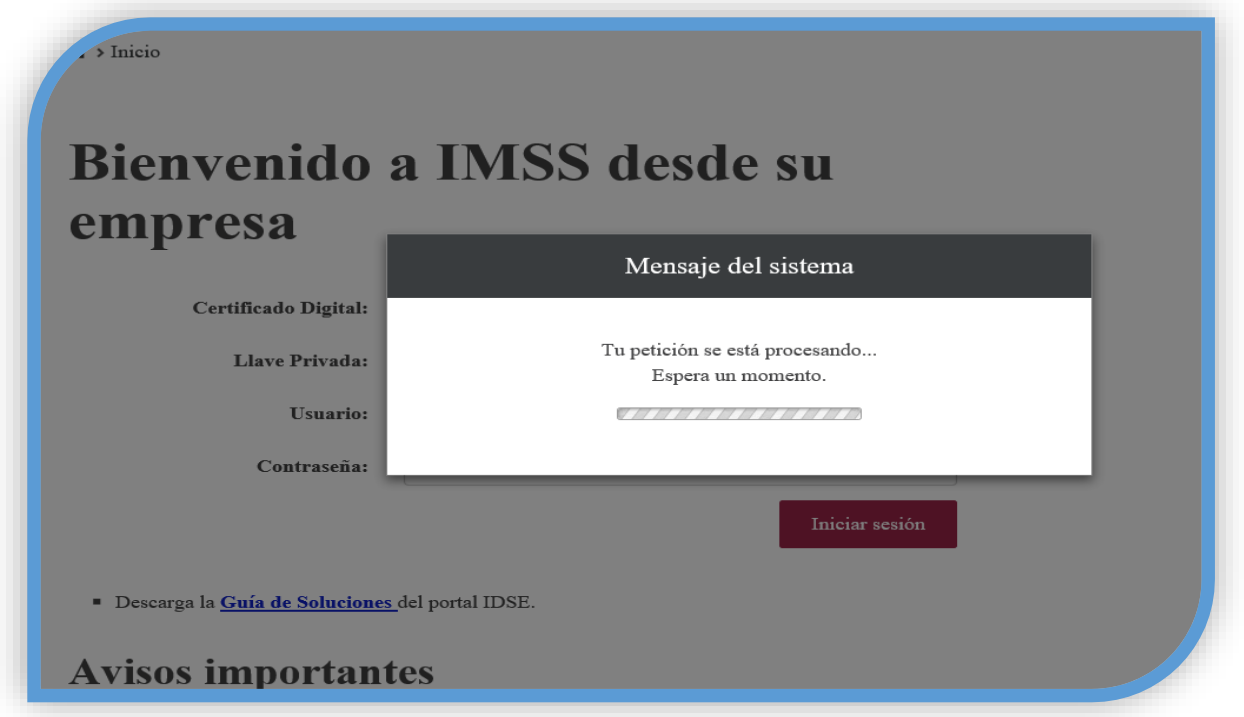

Mandamos imprimir el folio, que nos da con las variables presentadas por determinación de la prima de riesgo, con todos los datos generales de la empresa, y como resultado con la prima que cubrirás tus cuotas en el Seguro Social. Y le damos enviar.

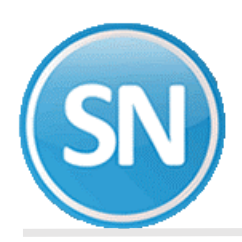

 $\sim$ 

| to de totio                              |   |             |                            |                          |            |  |
|------------------------------------------|---|-------------|----------------------------|--------------------------|------------|--|
| Folio:                                   |   | 27-70500045 |                            |                          |            |  |
| Registro Patronal:                       |   |             |                            |                          |            |  |
| Nombre o Razón Social :                  |   |             |                            |                          |            |  |
| Domicilio:                               |   |             |                            |                          |            |  |
| Localidad:                               |   | CAJEME      | Teléfono:                  | .                        |            |  |
| Actividad Ecónomica :                    |   |             |                            |                          |            |  |
| Nombre del Patrón / Representante Legal: |   |             |                            |                          |            |  |
| Clase:                                   | 1 |             | Fracción:                  | 855                      |            |  |
| Total de Casos RT.:                      |   | $\circ$     | Fecha Recep. IMSS:         |                          | 05/02/2020 |  |
| Total de Días Subsidiados:               | s | 0           |                            |                          |            |  |
| Suma Porc. de Inc /100 :                 | I | 0000.00     | Periodo de Revisión:       |                          | 2019       |  |
| No. de Defunciones :                     | D | $\circ$     | Acreditación ST y PS :     |                          | NO         |  |
| No. de Trabajadores Exp :                | N | 00018.3     | Prima Anterior:            |                          | 00.50000   |  |
| Dias Naturales por Año:                  |   | 365         | Prima Resultante:          |                          | 00.50000   |  |
| Promedio Vida Activa:                    | V | 28          | Prima Nueva:               |                          | 00.50000   |  |
| Factor de Prima:                         | F | 2.3         |                            |                          |            |  |
| Prima Minima de Riesgo:                  | M | 00.00500    |                            |                          |            |  |
|                                          |   |             | Imprimir acuse<br>Regresar | Encuesta de satisfacción |            |  |

#### Le das imprimir acuse, y sales del IDSE.

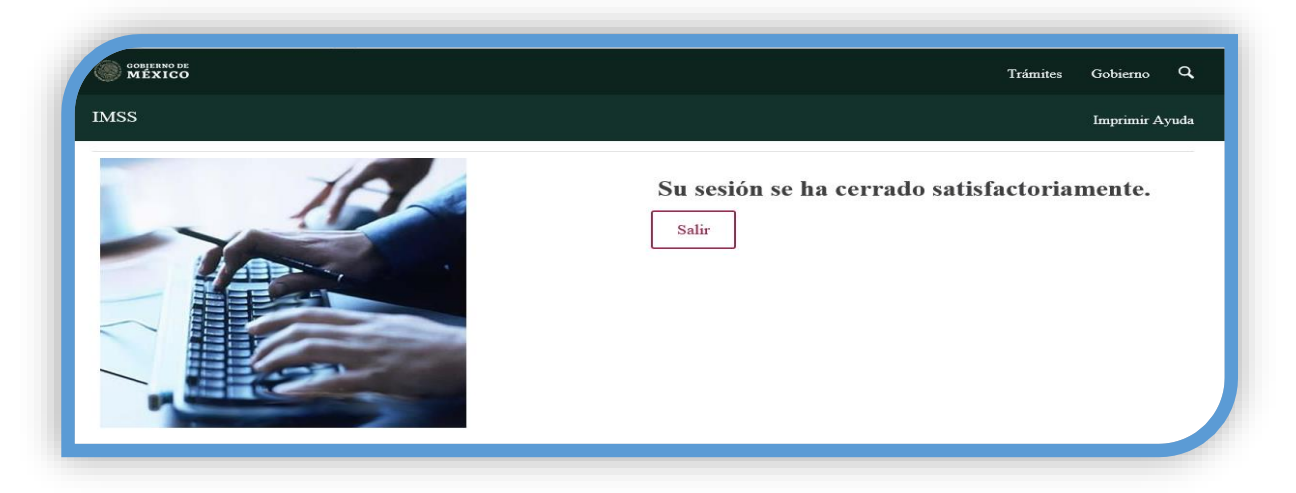

**¡Felicidades!** Usted ha terminado CON LA GUIA DE RIESGO DE TRABAJO. Hasta el próximo año.